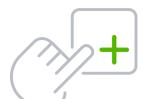

# **QuickBooks Online Keyboard Shortcuts**

For PC Users

| Enter dates                   |                  |
|-------------------------------|------------------|
| Next day                      | + (plus key)     |
| Previous day                  | - (minus key)    |
| Today                         | Т                |
| First day of the week         | W                |
| Last day of the week          | K                |
| First day of the month        | М                |
| Last day of the month         | Н                |
| First day of the year         | Υ                |
| Last day of the year          | R                |
| Open pop-up calendar          | Alt + down arrow |
| icon to right of a date field |                  |

## Calculate amounts and rates

| Add      | + (plus key)  |
|----------|---------------|
| Subtract | - (minus key) |
| Multiply | *             |
| Divide   | /             |
| Group    | ( )           |

## Navigate fields on most forms

| Go forward             | Tab               |
|------------------------|-------------------|
| Go backward            | Shift + Tab       |
| Check a checkbox field | Space Bar         |
| Zoom                   | Ctrl + (zoom in)  |
|                        | Ctrl - (zoom out) |
|                        |                   |

#### Save forms

| From any form    | Ctrl + Alt + S |
|------------------|----------------|
| Save and send    | Ctrl + Alt + M |
| Exit transaction | Ctrl + Alt + X |
| Cancel           | Ctrl + Alt + C |

| Choose items in drop-down list                  | S                                         |
|-------------------------------------------------|-------------------------------------------|
| Jump to desired field                           | Tab                                       |
| Open list                                       | Alt + down arrow                          |
| Move through items in list                      | Up arrow or down arrow                    |
| Select item you want, and move it to next field | Click <b>field,</b> then press <b>Tab</b> |

#### If list has subitems

| Type first few characters of parent item |
|------------------------------------------|
| until selected.                          |

| To jump to list of subitems, type first few |
|---------------------------------------------|
| characters of subitem until selected.       |

| Open list of subitems              | Alt + down arrow |
|------------------------------------|------------------|
| Scroll through subitems            | Down or up arrow |
| Select item and move to next field | Tab              |

# Move around number field in journal entries

| Move to distribution line above | Up arrow   |
|---------------------------------|------------|
| Move to distribution line below | Down arrow |

# Move around list field in journal entries

| Jump from field to field Ta |
|-----------------------------|
|-----------------------------|

#### Find text

| _ | • 1    | r          |          |                  |    | •      |           | ^. ∣ |       | - |
|---|--------|------------|----------|------------------|----|--------|-----------|------|-------|---|
| • | Search | <b>١</b> + | ort.     | $\Delta V \pm 1$ | n  | MILLO  |           | tr   | l + F | _ |
| _ | ואמונו | 1 1        | CH I     | HXI I            | па | VVIIIC |           | ⊸ui  | . T I |   |
| • |        |            | $\sim$ . | <b>U/(U</b> )    |    |        | . • • • • |      |       |   |

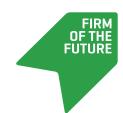

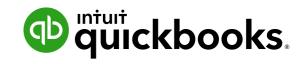